## How to use our new Patient Portal

You will need to request a username and temporary password from our office. Due to HIPAA regulations, this information can only be released to you over the phone after confirming your identity or via mail.

## Go to [https://www.revolutionphr.com/portal/welcome.htm.](https://www.revolutionphr.com/portal/welcome.htm)

In the top right corner, you will type in your username and temporary password then click "login." You will be prompted to change your password. If you forget this password, the only way to access your account is if we reset it and give you a new temporary password, so be sure to record this information and store in a safe location. After changing your password, you will need to enter your username and new password in the top right and click "login" again. You will now be able to access your portal.

Under the "Overview" page there will be several sections. The first section is "Next Appointment." If you have an upcoming appointment, there should be two blue boxes in that section, "Confirm" and "Take Interview." "Confirm" will mark your appointment as confirmed in our system, which means you will not receive a courtesy reminder call the day before your appointment. "Take Interview" will allow you to enter information about your visit, including what the appointment is for, and if you are having any problems with your vision or the health of your eyes.

The bottom section on the "Overview" page is "Authorized Patients." This is where you can view the account of anyone who has authorized you to view their information.

Under the "About Me" section, you are able to confirm your personal information. If any of it has changed, you can click "edit my information" at the bottom to update it in our system.

Under "Orders," you can check the status of any Contact Lens or Glasses order.

Under "Account," you can see any outstanding balances, and by clicking the printer icon, you can see any previous invoices.

In the top right under the doctor's name, you will see "send message." If you wish to ask the doctor a question about your exam or eyes, this is a secure and HIPAA compliant way to contact the doctor.

Your information:

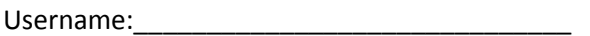

Temporary Password: \_\_\_\_\_\_\_\_\_\_\_\_\_\_\_\_\_\_\_\_\_\_\_\_\_\_\_\_\_\_